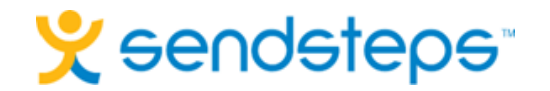

# **Technical specifications Sendsteps add-in**

**Explanation for the voor system administrator**

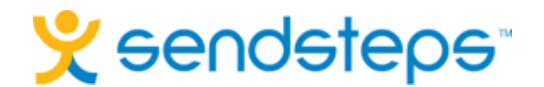

# **Questions about the Sendsteps add-in**

The Sendsteps add-in is a tool that you can download for free on our website. It is an additional tab in Microsoft PowerPoint that lets you add open and/or closed questions to your PowerPoint presentation. The audience can respond on these questions via SMS, Internet and/or Twitter to vote on the questions in the presentation. These votes are immediately processed and displayed in your own slides. In order to let responses come in on your computer you need to be connected to the internet. In order to understand the technical specifications of the add-in we answered some questions that are frequently asked.

#### 1) Please describe how the software (technical) works and the underlying technologies are used?

The software consists of two components: the PowerPoint add-in and the server part. The PowerPoint add-in is a COM add-in, written specifically for PowerPoint. The PowerPoint add-in must be installed on a computer in order to start working with it. The server part ensures that an audience respond via the response website / SMS / Twitter and that the results come into the PowerPoint add-in. In addition, you have a dashboard where results can be reviewed and settings can be adjusted. A detailed explanation of how the add-in works can be found in [our manual](http://downloads.sendsteps.com/Handleiding%20Sendsteps%20Plug-in%20voor%20PowerPoint%202007.pdf) or watch [our instruction](https://www.sendsteps.com/en/how-it-works/) video.

### 2) What impact does the add-in have on our network and what is the burden on our Internet?

The system is designed with the least possible network traffic in mind. The impact on your Internet connection of this traffic will be minimal.

#### 3) Which protocols and ports does the package using?

All communications software on our server's default https traffic (port 443).

# 4) What do the users need in order to make use of the software?

System requirements: Windows operating system (Windows Vista or later) with PowerPoint (2007 or newer). There is also no additional software required.

#### 5) Do you have a trial version which we can test?

The Sendsteps add-in can be found [on our website](https://www.sendsteps.com/en/sign-up-for-free/) after making a free account. This is the default add-in that everyone uses which is free up to an audience of 20 people.

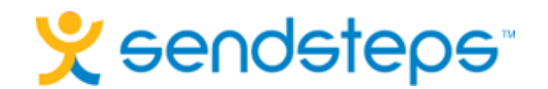

# **Quick overview of the network specifications for Sendsteps add-in**

This document describes all the network specifications for the current Sendsteps add-in and related applications and sites. Currently, there are two products:

- 1. Sendsteps add-in itself
- 2. Response website (sendc.com)

# 1. The Sendsteps add-in

The Sendsteps add-in requires an internet connection to function properly. All network traffic is standard https traffic which is sent to and received from a single address: plugin.sendsteps.com (If you have a Corporate/Enterprise license this address will change).

The add-in does not require a lot of bandwidth, but a stable connection is required. Therefore, we recommend connecting your computer to the internet through a wired connection.

The important information regarding the add-in:

- Address: plugin.sendsteps.com (port 443).
- Max bandwidth is: ±10 kB/s total (5 kB/s up and 5 kB/s down).
- A stable connection is important.

# 2. The response website

The response website is a small website that has been optimized for use on mobile phones and with mobile networks. As such, it doesn't require a lot of bandwidth, although the load on your internet connection does increase depending on the audience size.

The important information regarding the website:

- Website address: sendc.com / www.sendc.com (port 443). Or your own address with Branded/Corporate/Enterprise license.
- Max bandwidth is: ±150 bytes/s per phone.

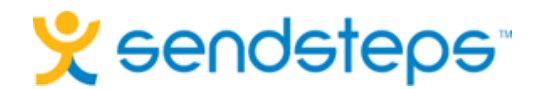

# **Run the Sendsteps setup from the command line**

This information relates to the work of system administrators and network operators. With this information, you can manage Sendsteps software from a distance on a network with computers that have Sendsteps installed. So if it's too technical: that's correct :) Please send it on to your colleagues at IT or your colleague responsible for the computer network within your organisation.

The Sendsteps setup can be run from the command line. This functionality can be used to automate installs or to use the Sendsteps specific parameters. All settings for the setup can be given through a number of parameters. Example command line: C:\Temp\Sendsteps-1.3.0.0.setup.exe /SILENT /LOG /noSplash /noUpdates

## General setup parameters:

## /SILENT, /VERYSILENT

Instructs Setup to be silent or very silent. When Setup is silent the wizard and the background window are not displayed but the installation progress window is.

When a setup is very silent this installation progress window is not displayed. Everything else is normal so for example error messages during installation are displayed.

# /DIR="x:\dirname"

Overrides the default directory name used as the installation destination (default is: 'C:\Program Files\Sendsteps'). A fully qualified pathname must be specified.

# /LOG

Causes Setup to create a log file in the user's TEMP directory detailing file installation and actions taken during the installation process. This can be a helpful debugging aid. For example, if you suspect a file isn't being replaced when you believe it should be (or vice versa), the log file will tell you if the file was really skipped, and why.

The log file is created with a unique name based on the current date. (It will not overwrite or append to existing files.)

The information contained in the log file is technical in nature and therefore not intended to be understandable by end users. Nor is it designed to be machine-parseable; the format of the file is subject to change without notice.

## /LOG="filename"

Same as /LOG, except it allows you to specify a fixed path/filename to use for the log file. If a file with the specified name already exists it will be overwritten. If the file cannot be created, Setup will abort with an error message.

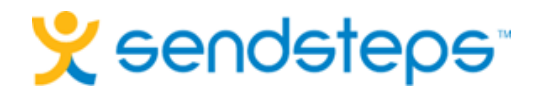

# Sendsteps specific parameters:

# /noSplash

Prevents the add-in from showing the intro screen during its first run. This is useful if there are also PowerPoint users on the computer that won't be using the PowerPoint add-in.

# /noUpdates

Prevents the add-in from checking for new updates. This is useful if the user doesn't have the required rights to install new updates.

|